*ЦЕНТРАЛЬНЫЙ НАУЧНО-ИСЛЕДОВАВТЕЛЬСКИЙ ИНСТИТУТ ОРГАНИЗАЦИИ и ИНФОРМАТИЗАЦИИ ЗДРАВООХРАНЕИЯ МИНИСТЕРСТВА ЗДРАВООХРАНЕНИЯ РОССИЙСКОЙ ФЕДЕРАЦИИ*

## *Инструкция по регистрации организаций на сайте сбора оперативных данных*

*Москва 2016*

- 1. Войти в интернет (браузер)
- 2. В командной строке набрать «**[http://www.mednet.ru»](http://www.mednet.ru/) и нажать клавишу «Enter»**
- 3. На экране появится главная страница сайта ЦНИИОИЗ.

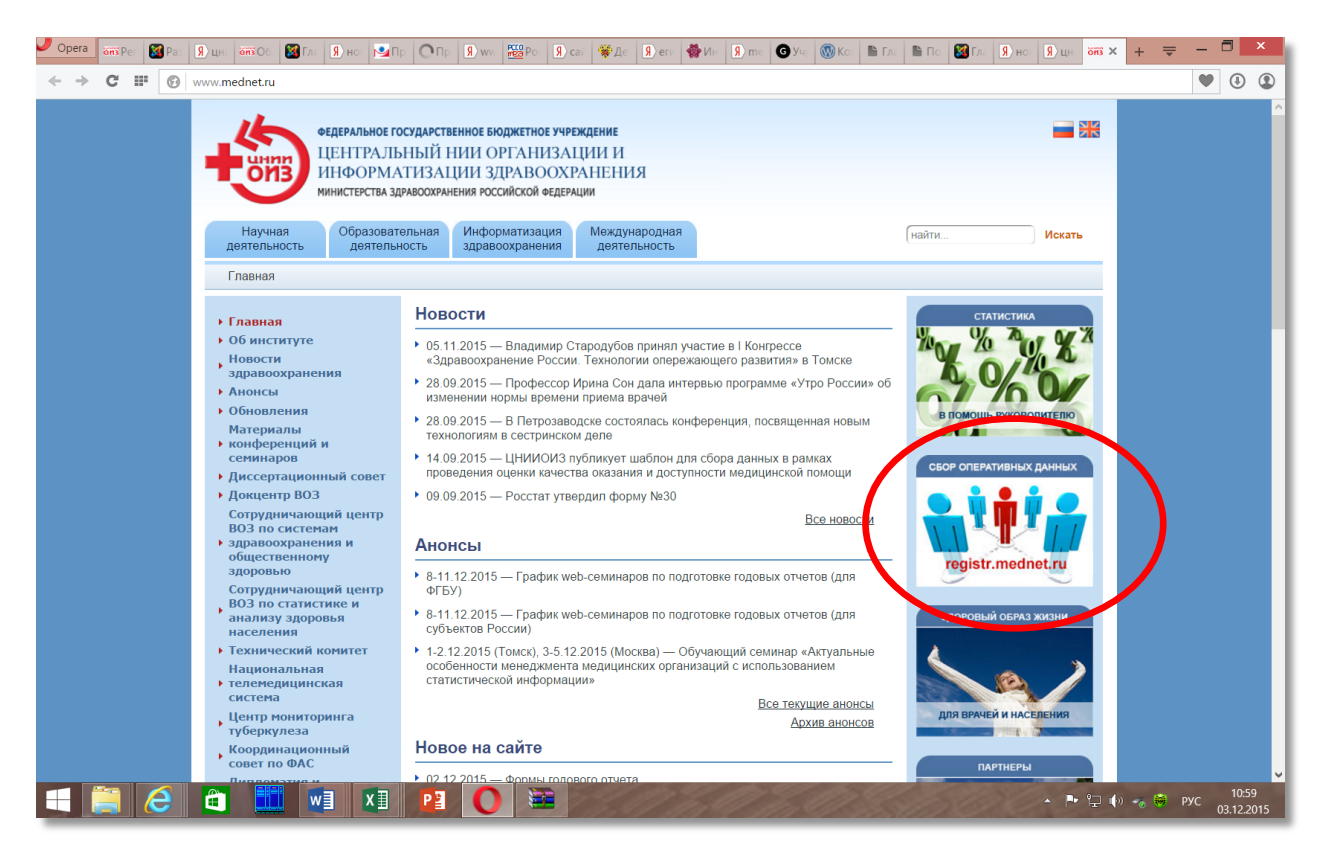

- 4. Кликнуть левой клавишей мышки по баннеру «Сбор оперативной информации» (выделен на рисунке).
- 5. На экране появится главная страница сайта «registr.mednet.ru».

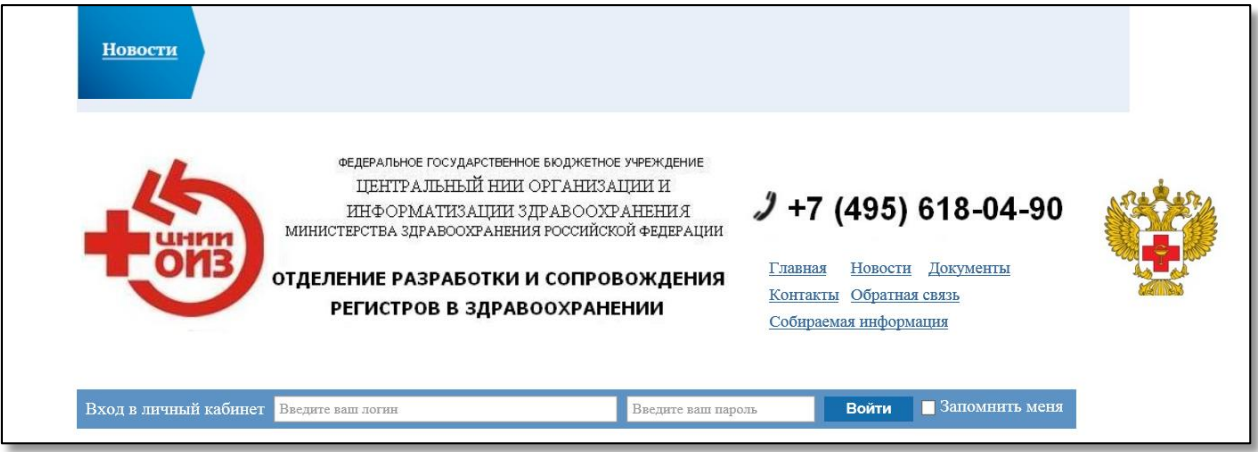

6. Ввести выданные Вам логин с паролем и нажать на кнопку «Войти». Можно поставить галочку в пункте «Запомнить меня», тогда при следующем входе на сайт, компьютер не будет запрашивать логин и пароль.

7. Кликнуть левой клавишей мышки по пункту меню «Ваши данные» (выделен на рисунке).

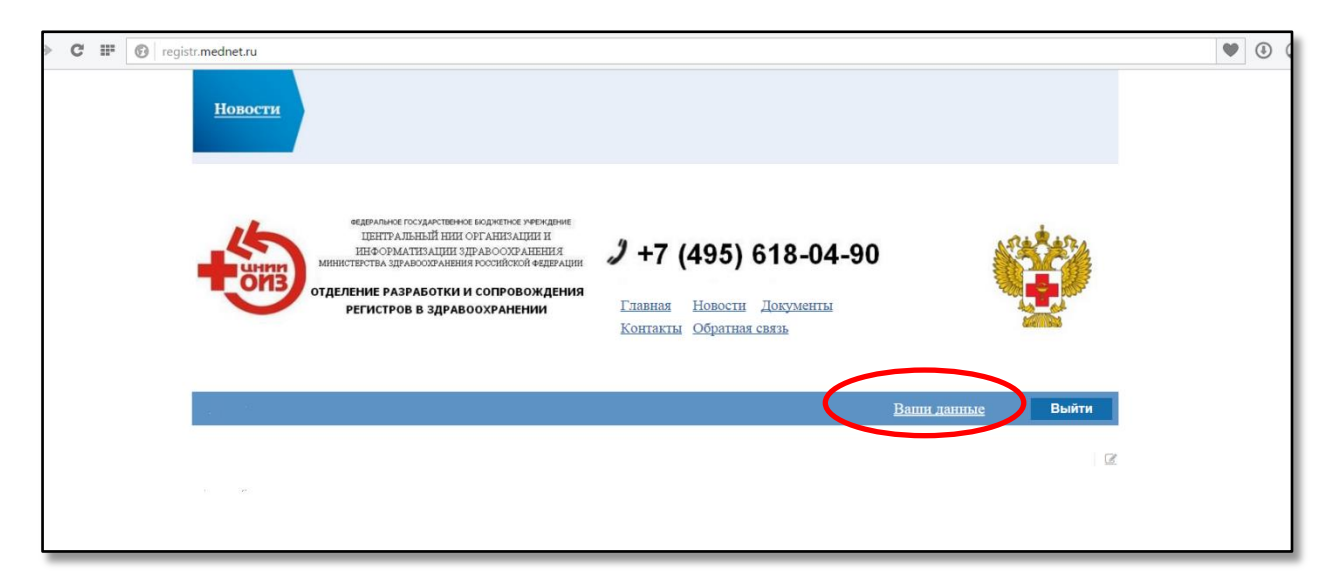

8. На экране появится изображение следующего листа, на котором надо нажать на копку «Редактировать».

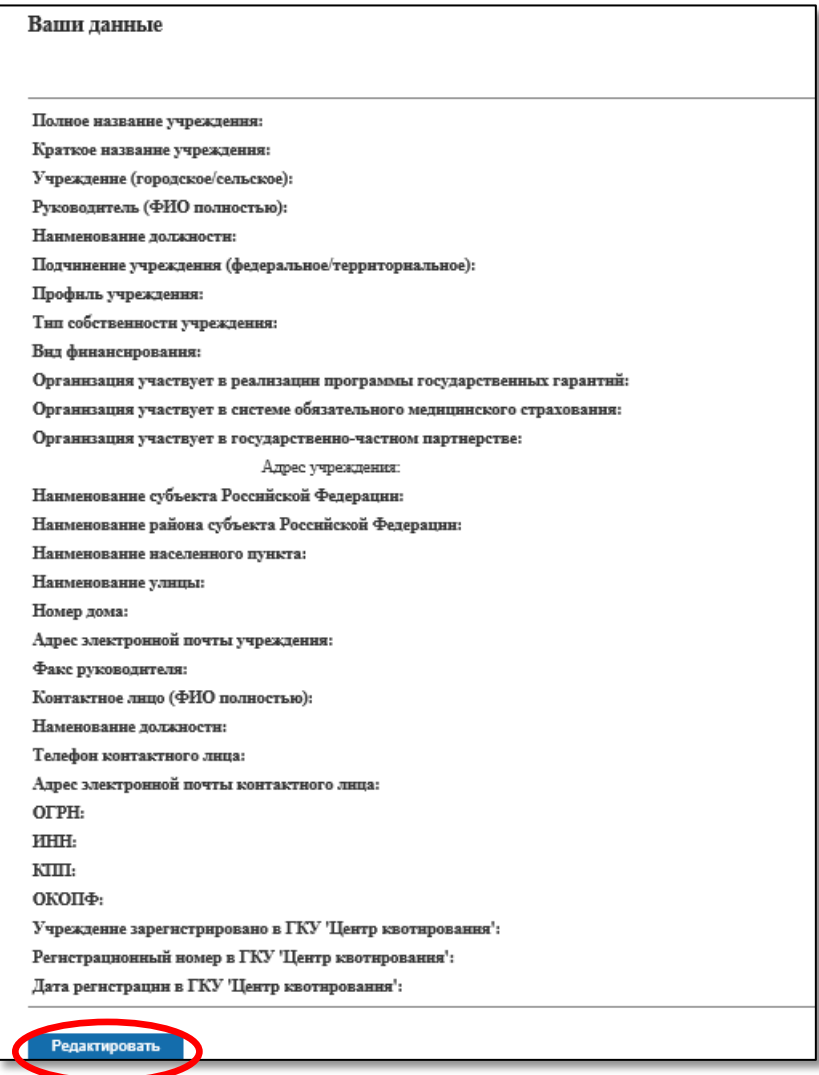

9. На экране появится форма в которую Вы должны занести **ВСЕ** требуемые данные.

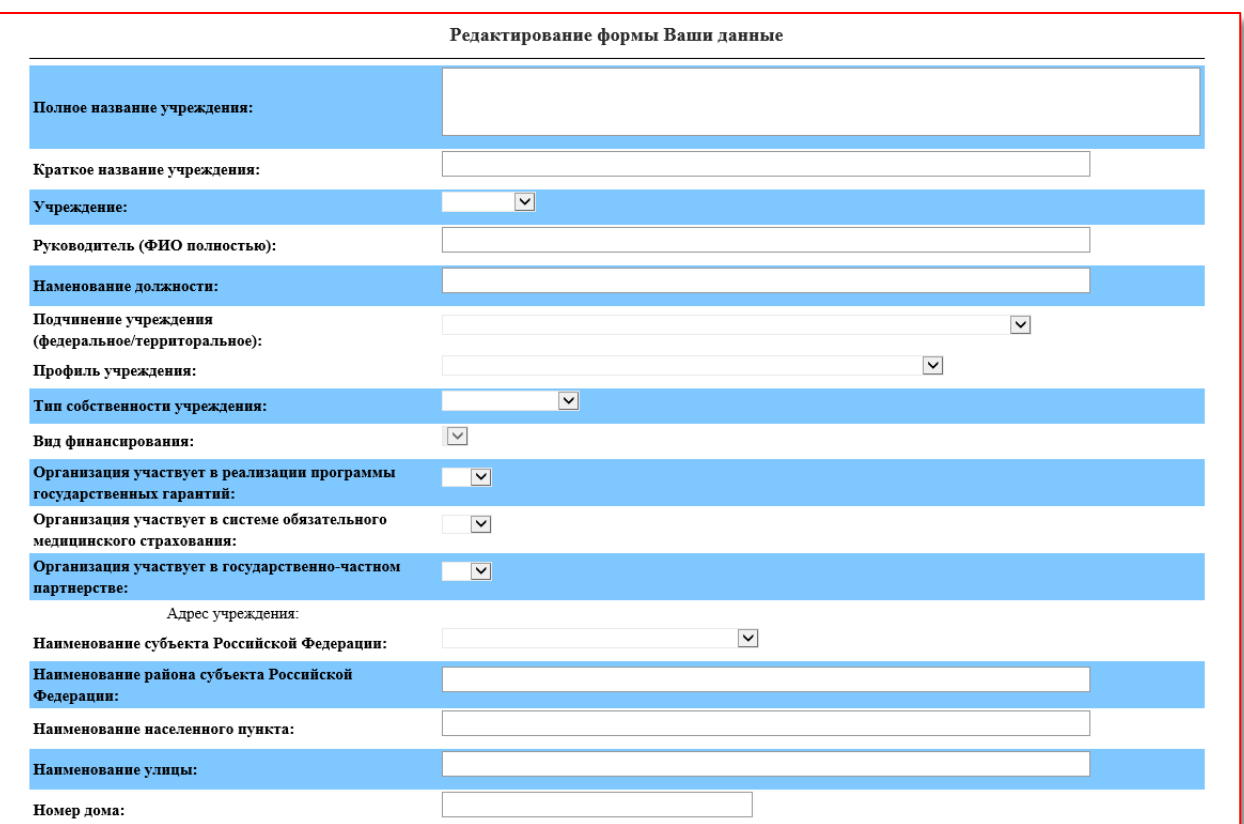

Текстовая информация заносится в выделенные прямоугольники.

В пунктах где имеется значок  $\Box$ , данные выбираются из справочника. При нажатии на

«галочку» выпадает список возможных альтернатив, из которых Вы выбираете нужную.

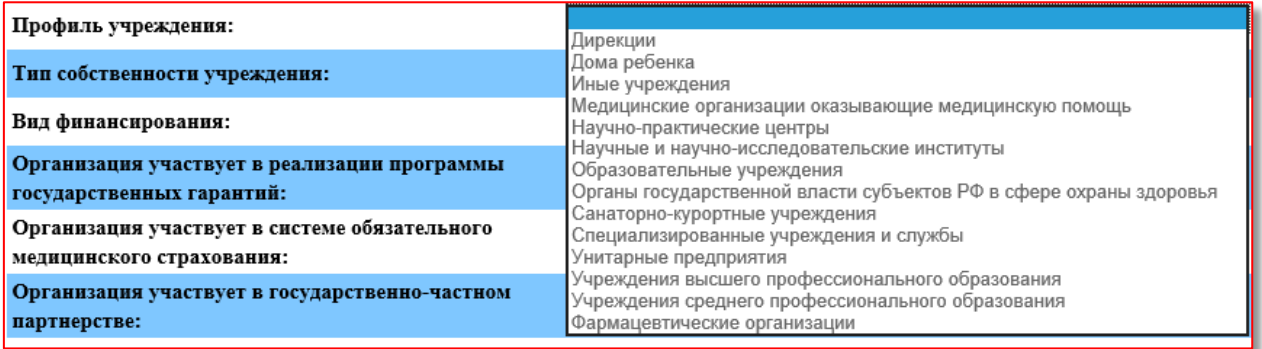

## **Внимание: необходимо заполнить все поля!!!**

10. После ввода данных необходимо нажать на кнопку «Сохранить».

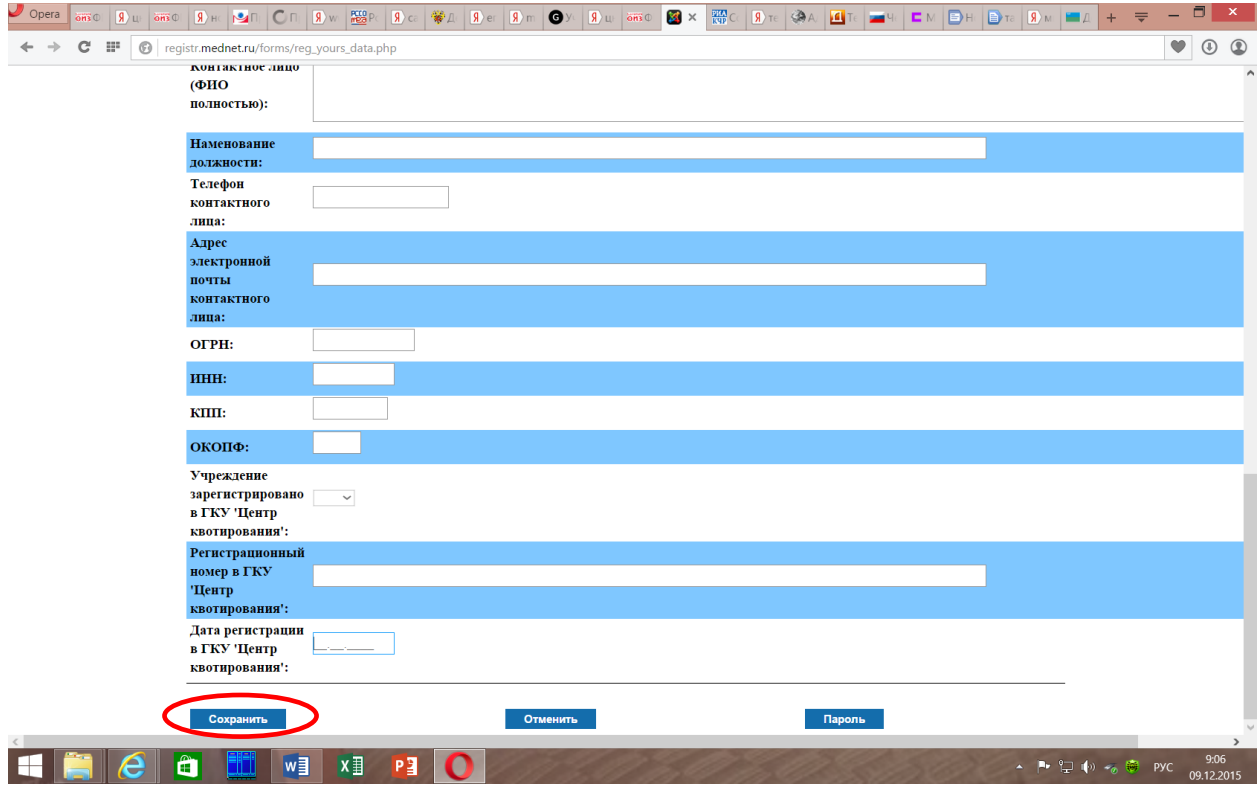

11. При необходимости изменения ранее введенных данные, повторите операции, начиная с пункта 6.

Удачной работы. Надеемся на плодотворное сотрудничество. По всем вопросам ВЫ можете обращаться по телефону +7(495) 618 04 90 или по электронной почте [registr@mednet.ru.](mailto:registr@mednet.ru)

С уважением

Коллектив сектора разработки и сопровождения

Регистров в здравоохранении ЦНИИОИЗ МЗ РФ.